## **Creating a New Customer Account**

The Create Customer button is located on the Sales Home page without having to conduct a search attempt first. *Note: It is beneficial to first ask the customer first if they have ever purchased a hunt/fish license, registered a recreational vehicle, or taken a safety course in Wisconsin. If they have done any one of those, it is highly likely they already have a record with the Wisconsin DNR. If not, proceed with the creation.*

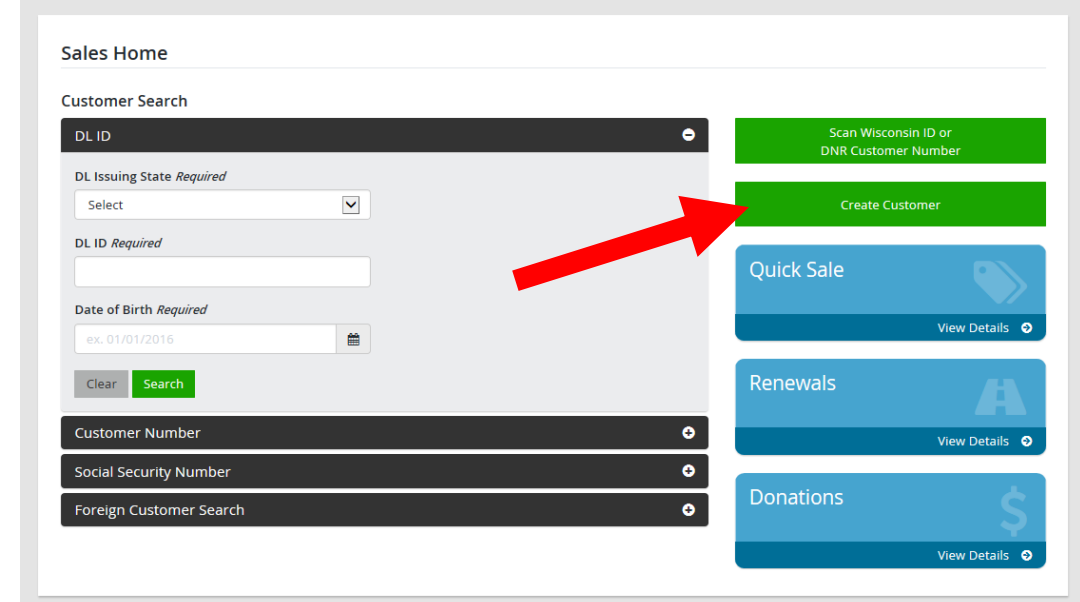

**Sales Home.** Select the Create Customer Button at the right side of the page.

• **Already have an account on file?** The next screen will ask if the customer has ever participated in any DNR activities (purchased a license, registered a boat, or completed a safety course). If they answer yes, then they do have a customer account with the DNR and the system will return you to try a new customer search. If you have already done multiple searches respond NO and it will allow you to start the customer creation.

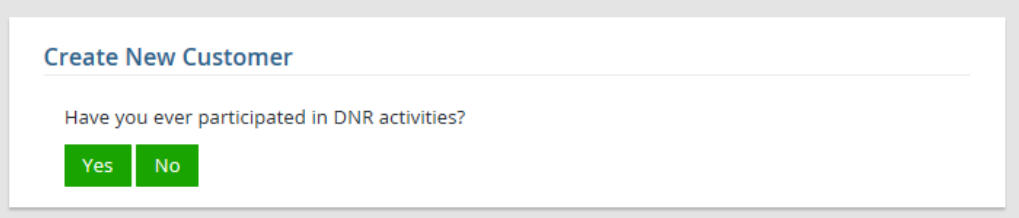

The next screen asks if the customer is a US Citizen...

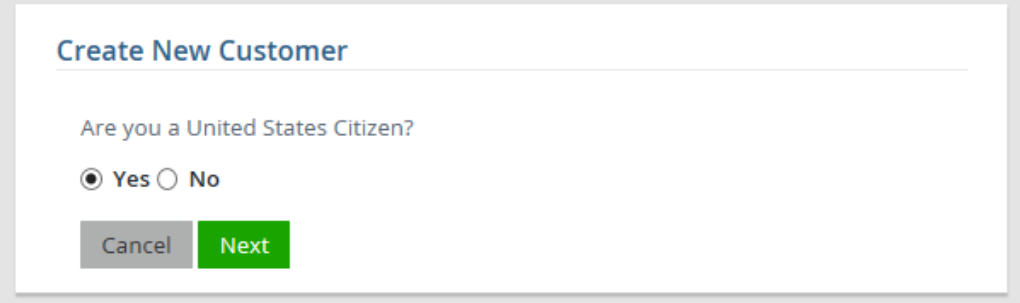

The next screen asks for the customer's Social Security Number and date of birth...

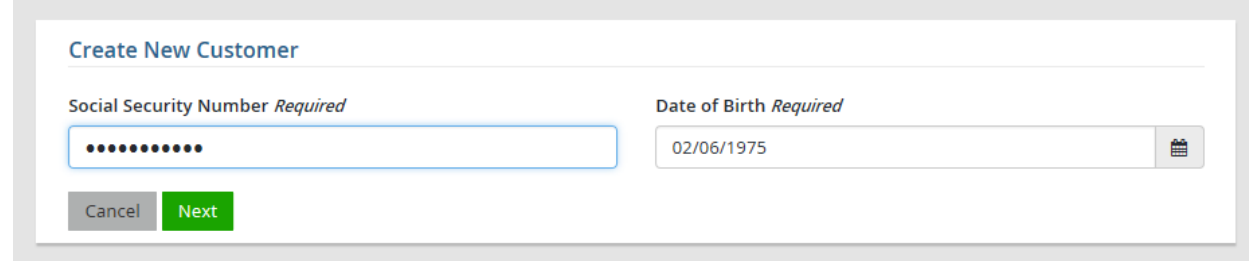

• The next screen asks for the customer's Driver license state and number (if available). If the customer does not have a driver license, leave both fields blank.

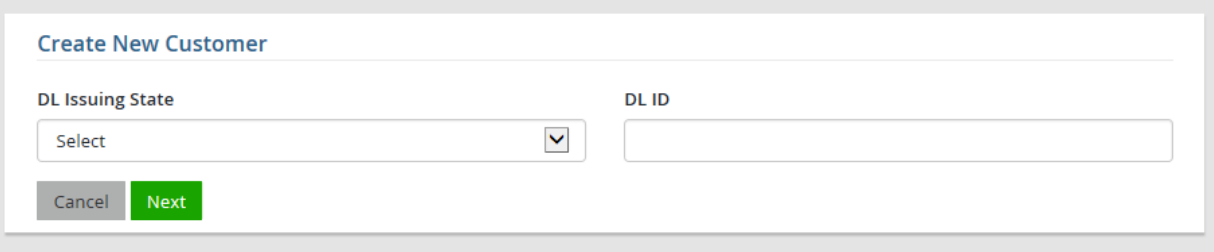

• *If it turns out the customer does already has an account on file with either of those items (SSN or Driver license number), the system will locate that record, and bring you to that customer's account. You may then proceed with the sale. Otherwise, continue following the screens and adding the information to finish creating the customer.*

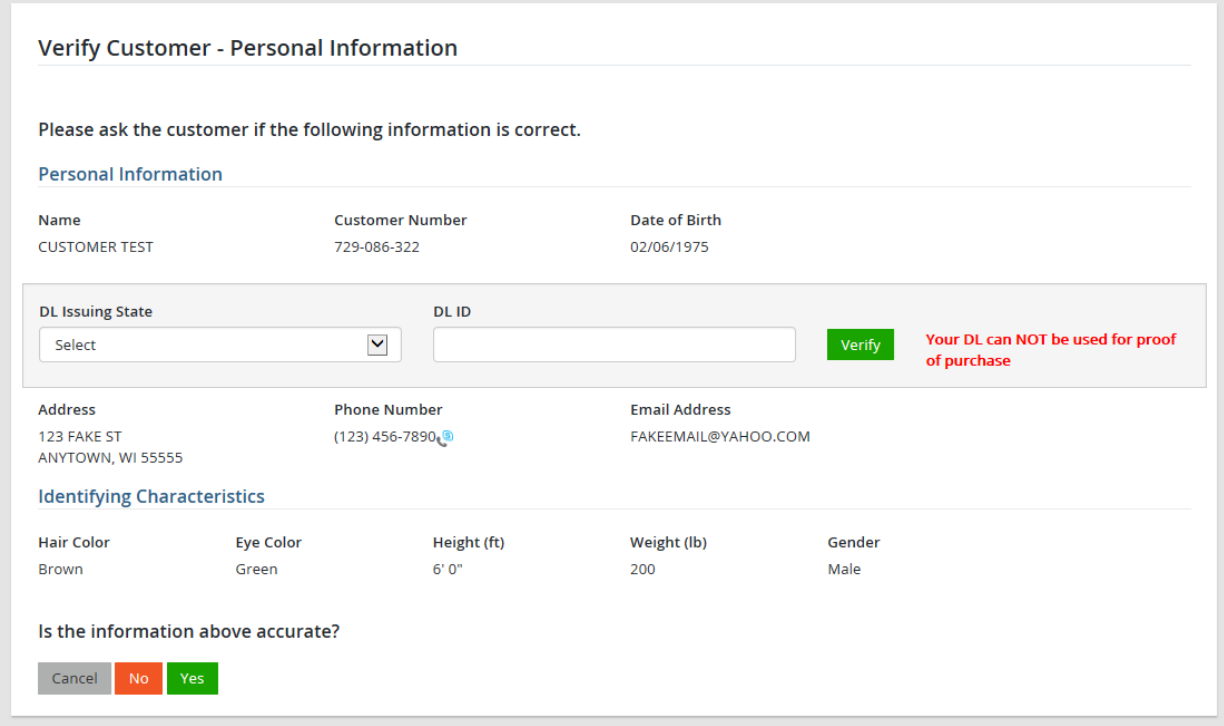